## Welcome to OLIVER

## Stromness Academy Library - Oliver

https://stromness.oliverasp.co.uk/library/home/news

**Oliver** is our online catalogue and Library Management System (LMS). It will give you access to the library catalogue from anywhere you can get the internet through a browser.

You will be able to do the following:

- Browse the library catalogue (including recommendations based on what you have borrowed)
- Search the catalogue (including an advanced search and an accelerated Reader specific search)
- Reserve books remotely
- Get access to eBooks and audiobooks and borrow them directly via the catalogue
- See what you have on loan, your overdue books, and your loan history
- Make your own lists (favourites, topics, reading lists) via the 'Basket'
- Search genres
- View books with reviews
- Write book reviews
- Link from AR book records to the AR website

## Logging in and changing Password (Pupils)

1. Click 'Login'.

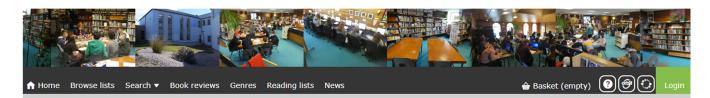

2. Type in your username: Use the **barcode number** on your library card or the username in the format 'Jack.Baker'. (Please note, if you know you have the same name as someone else, please ask for your username.)

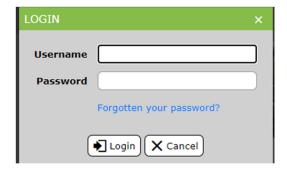

You can change your password at any time. Please change it immediately after you first log in.

3. Click your name and select 'My Details'.

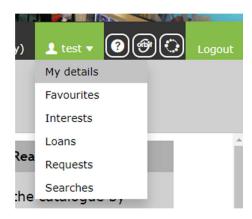

4. Select 'Change Password'.

## **MY DETAILS**

| Change password        |  |
|------------------------|--|
| Interest notifications |  |
|                        |  |

5. Type in your current password, then type in your new password and confirm it.

| CHANGE PASSWORD  | ☐ Save X Cancel                                                                                                    |
|------------------|----------------------------------------------------------------------------------------------------|
| Current Password | Enter your current password so your identity can be confirmed.                                                                   |
| New password     | Enter your new password. The minimum number of characters is: 5. Spaces can be used but they are not counted towards the length. |
| Confirm password | Re-enter your new password to confirm it.                                                                                        |

Click 'Save'.

You can now explore the catalogue.

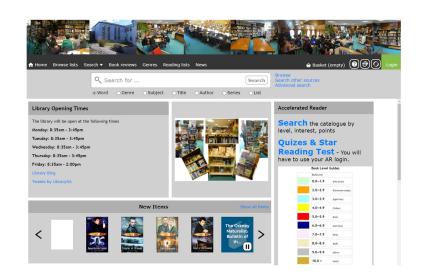